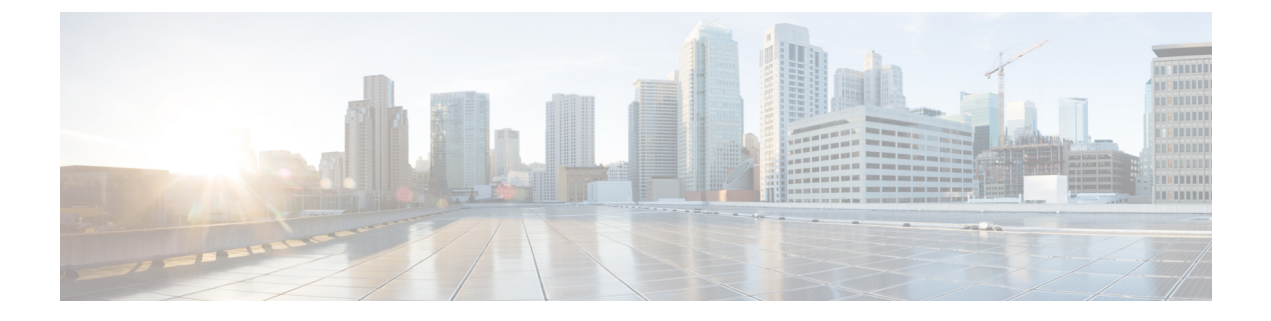

# **Firepower Threat Defense** の **RIP**

この章では、ルーティング情報プロトコル(RIP)を使用してデータをルーティングし、認証 を実行し、ルーティング情報を再配布するように FTD を設定する方法について説明します。

- RIP [について](#page-0-0) (1 ページ)
- RIP [のガイドライン](#page-2-0) (3 ページ)
- RIP の設定 (3 [ページ\)](#page-2-1)

# <span id="page-0-0"></span>**RIP** について

RIP と呼ばれることが多い Routing Information Protocol は、すべてのルーティング プロトコル の中で最も堅牢なものの 1 つです。RIP には、ルーティング アップデート プロセス、RIP ルー ティングメトリック、ルーティング安定性、ルーティングタイマーの4つの基本的なコンポー ネントがあります。RIPをサポートしているデバイスは、ルーティングアップデートメッセー ジを定期的に、またネットワーク トポロジが変更されたときに送信します。これらの RIP パ ケットには、デバイスが到達可能なネットワークに関する情報、さらに宛先アドレスに到達す るためにパケットが通過しなければならないルータやゲートウェイの数が含まれています。 RIPでは、生成されるトラフィックはOSPFより多くなりますが、設定はOSPFより容易です。

RIP は、ホップ カウントをパス選択のメトリックとして使用するディスタンス ベクター ルー ティングプロトコルです。インターフェイス上でRIPが有効になっている場合、インターフェ イスは、ネイバー デバイスと RIP ブロードキャストを交換して、ルートの動的な学習および アドバタイズを行います。

Firepower Threat Defense デバイス は、RIP バージョン 1 と RIP バージョン 2 の両方をサポート しています。RIP バージョン 1 では、ルーティング アップデートでサブネットマスクは送信さ れません。RIP バージョン 2 では、ルーティング アップデートでサブネットマスクが送信さ れ、可変長サブネット マスクがサポートされています。さらに、RIP バージョン 2 では、ルー ティングアップデートを交換するときのネイバー認証がサポートされています。この認証によ り、信頼性の高い送信元から信頼できるルーティング情報が Firepower Threat Defense デバイス で受信できるようになります。

RIP は、初期設定が簡単で、トポロジが変更されても設定を更新する必要がないため、スタ ティック ルーティングより有利です。RIP の欠点は、スタティック ルーティングよりネット ワークや処理オーバーヘッドが大きいことです。

## ルーティング アップデート プロセス

RIPは、ルーティングアップデートメッセージを定期的に送信するだけでなく、ネットワーク トポロジが変更された場合にも送信します。ルータは、エントリの変更が含まれるルーティン グ アップデートを受け取ると、新しいルートを反映するようにそのルーティング テーブルを 更新します。パスのメトリック値は1ずつ大きくなり、送信者はネクストホップとして示され ます。RIP ルータは、宛先に対する最適なルート(メトリック値が最も小さいルート)だけを 保持します。ルータは、そのルーティング テーブルを更新した後、他のネットワーク ルータ に変更を通知するために、ルーティングアップデートの送信をただちに開始します。これらの アップデートは、RIP ルータが送信する定期的にスケジュールされたアップデートとは独立し て送信されます。

## **RIP** のルーティング メトリック

RIP は、1 つのルーティング メトリック (ホップ カウント) を使用して発信元と宛先ネット ワークとの距離を測定します。発信元から宛先までのパスの各ホップにはホップ カウント値 (通常は1)が割り当てられます。ルータが、新しいまたは変更された宛先ネットワークエン トリが含まれるルーティングアップデートを受け取ると、アップデートで示されたメトリック 値に 1 を加算し、そのネットワークをルーティング テーブルに入れます。送信者の IP アドレ スがネクスト ホップとして使用されます。

### **RIP** 安定性機能

RIP は、送信元から宛先へのパスで許可されるホップ数に制限を導入することにより、ルー ティング ループが無限に続くことを防止しています。パス内のホップの最大数は 15 です。新 しいまたは変更されたエントリが含まれるルーティングアップデートをルータが受信し、メト リック値に1を加えた結果、メトリックが無限(つまり16)になる場合は、ネットワークの宛 先は到達不能と見なされます。この安定性機能の欠点は、この機能によってRIPネットワーク の直径の最大値が 16 ホップ未満に制限されることです。

RIPには、その他にも、多くのルーティングプロトコルに共通の安定性機能がいくつか含まれ ます。ネットワークトポロジは急激に変化する可能性がありますが、これらの機能は、安定性 を提供するように設計されています。たとえば、RIPでは、スプリットホライズンとホールド ダウン メカニズムを実装して、間違ったルーティング情報が伝搬されることを防止していま す。

## **RIP** タイマー

RIP では、多数のタイマーを使用してそのパフォーマンスを調整しています。これらのタイ マーには、ルーティングアップデートタイマー、ルートタイムアウトタイマー、ルートフラッ シュタイマーがあります。ルーティングアップデートタイマーは、定期的なルーティングアッ プデートの間隔を測ります。通常は 30 秒に設定されており、タイマーがリセットされたとき にはランダムな時間がわずかに追加されます。これは、すべてのルータがそのネイバーを同時 にアップデートしようとした結果発生する輻輳を防ぐためです。ルーティングテーブルの各エ

ントリには、ルートタイムアウト タイマーが関連付けられています。ルートタイムアウト タ イマーが期限切れになると、ルートには無効のマークが付きますが、ルートフラッシュ タイ マーが期限切れになるまではテーブル内に保持されます。

# <span id="page-2-0"></span>**RIP** のガイドライン

### **IPv6** のガイドライン

IPv6 はサポートされません。

### その他のガイドライン

次の情報は、RIP バージョン 2 だけに適用されます。

- ネイバー認証を使用する場合、認証キーとキー ID は、RIP バージョン 2 アップデートを そのインターフェイスに提供するすべてのネイバーデバイス上で同じにする必要がありま す。
- RIP バージョン 2 の場合、Firepower Threat Defense デバイス は、マルチキャスト アドレス 224.0.0.9 を使用してデフォルト ルート アップデートを送受信します。パッシブ モードで は、そのアドレスでルート アップデートが受信されます。
- RIPバージョン2がインターフェイス上で設定されると、マルチキャストアドレス224.0.0.9 がそのインターフェイス上で登録されます。RIP バージョン 2 設定がインターフェイスか ら削除されると、そのマルチキャスト アドレスの登録は解除されます。

#### 制限事項

- RIP アップデートは、Firepower Threat Defense デバイス のインターフェイス間を通過でき ません。
- RIP バージョン 1 では、可変長サブネット マスクがサポートされていません。
- RIP の最大ホップ カウントは 15 です。ホップ カウントが 15 を超えるルートは、到達不 能と見なされます。
- RIP の収束は、他のルーティング プロトコルと比べて時間がかかります。
- Firepower Threat Defense デバイス では、RIP プロセスを 1 つだけイネーブルにできます。

# <span id="page-2-1"></span>**RIP** の設定

RIP は、ホップ カウントをメトリックとして使用するディスタンスベクトル ルーティング プ ロトコルです。

- ステップ **1 [**デバイス(**Devices**)**]** > **[**デバイス管理(**Device Management**)**]**の順に選択し、FTDデバイスを編集しま す。
- ステップ2 [ルーティング (Routing) ] タブを選択します。
- ステップ **3** コンテンツ テーブルから [RIP] を選択します。
- ステップ **4** [RIP を有効にする(Enable RIP)] チェックボックスをオンにして、RIP を設定します。
- ステップ **5** [RIP バージョン(RIP Version)] ドロップダウン リストから、RIP の更新を送受信するための RIP バー ジョンを選択します。
- ステップ **6** (オプション)[デフォルトルートの生成(Generate DefaultRoute)]チェックボックスをオンにして、指 定したルート マップに基づく配布用のデフォルト ルートを生成します。
	- a) [ルート マップ(Route map)] フィールドで、デフォルト ルートの生成に使用するルート マップ名 を指定します。 [ルート マップ(Route map)] フィールドで指定したルート マップが存在する場合、特定のインター フェイスで配布されるデフォルト ルート 0.0.0.0/0 が生成されます。
- ステップ **7** [RIP バージョン(RIP Version)] として [バージョン 2 の送受信(Send and Receive Version 2)] を選択し た場合、[自動集約の有効化 (Enable Auto Summary) ] オプションが使用可能になります。[自動集約の有 効化(EnableAutoSummary)]チェックボックスをオンにすると、自動ルート集約が有効になります。切 断されているサブネット間のルーティングを実行する必要がある場合は、自動サマライズをディセーブ ルにします。自動サマライズをディセーブルにすると、サブネットがアドバタイズされます。
	- (注) RIP バージョン 1 では、常に自動サマライズが使用されます。無効にすることはできません。
- ステップ **8** [ネットワーク(Networks)]タブをクリックします。RIPルーティングに対して1つ以上のネットワーク を定義します。IPアドレスを入力するか、目的のネットワーク/ホストオブジェクトを入力または選択し ます。セキュリティ アプライアンスの設定に追加できるネットワーク数に制限はありません。このコマ ンドで定義されるネットワークに属しているインターフェイスは、RIP ルーティング プロセスに参加し ます。RIP ルーティング更新は、指定したネットワークのインターフェイスだけを介して送受信されま す。また、インターフェイスのネットワークを指定しない場合、インターフェイスは RIP 更新でアドバ タイズされません。
	- (注) RIP では、IPv4 オブジェクトのみがサポートされます。
- ステップ **9** (オプション)[パッシブ インターフェイス(Passive Interfaces)] タブをクリックします。このオプショ ンを使用して、アプライアンスでパッシブインターフェイスを指定してから、アクティブインターフェ イスを指定します。デバイスは、そのルーティング テーブルを入力するための情報を使用して、パッシ ブ インターフェイスでの RIP ルートのブロードキャストをリッスンしますが、パッシブ インターフェイ スでのルーティング更新はブロードキャストしません。パッシブとして指定されていないインターフェ イスは、更新を送受信します。
- ステップ **10** [再配布(Redistribution)]タブをクリックして、再配布ルートを管理します。これらは、他のルーティン グ プロセスから RIP ルーティング プロセスに再配布されているルートです。
	- a) [追加 (Add) ] をクリックして、再配布ルートを指定します。
	- b) [プロトコル(Protocol)] ドロップダウン リストから、RIP ルーティング プロセスに再配布するルー ティング プロトコルを選択します。
- OSPF プロトコルの場合は、プロセス ID を指定します。同様に、BGP の場合は AS パスと して指定します。[プロトコル (Protocol) ]ドロップダウンリストで[接続済み (Connected) ] オプションを選択すると、直接接続されたネットワークを RIP ルーティング プロセスに再 配布できます。 (注)
- c) (オプション)OSPFルートをRIPルーティングプロセスに再配布する場合、[一致(Match)]ドロッ プダウン リストで、再配布する特定のタイプの OSPF ルートを選択できます。複数のタイプを選択 するには、Ctrl を押しながらクリックします。
	- [内部 (Internal) 1: 自律システム (AS) の内部のルートが再配布されます。
	- [外部 1(External 1)]:AS に対して外部のタイプ 1 ルートが再配布されます。
	- [外部 2(External 2)]:AS に対して外部のタイプ 2 ルートが再配布されます。
	- [NSSA 外部 1 (NSSA External 1) ]: Not-So-Stubby Area (NSSA) の外部のタイプ 1 ルートが再配 布されます。
	- [NSSA 外部 2 (NSSA External 2) ]: NSSA に対して外部のタイプ 2 ルートが再配布されます。
	- デフォルトの一致は、[内部 (Internal)]、[外部 1 (External 1)]、および [外部 2 (External 2)] です。 (注)
- d) [メトリック(Metric)]ドロップダウンリストから、再配布されたルートに適用するRIPメトリック タイプを選択します。選択肢は次の 2 つです。
	- [トランスペアレント(Transparent)]:現在のルート メトリックを使用します。
	- [指定値(Specified Value)]: 特定のメトリック値を割り当てます。[メトリック値(Metric Value)] フィールドに 0 ~ 16 の特定の値を入力します。
	- [なし (None) ]: メトリックが指定されません。再配布されたルートに適用するメトリック値を 使用しないでください。
- e) (オプション)[ルート マップ(Route Map)] フィールドに、ルートが RIP ルーティング プロセスに 再配布される前に満たす必要のあるルートマップの名前を指定します。ルートは、IPアドレスがルー トマップ アドレス リストの許可文と一致する場合にのみ再配布されます。
- f) [OK] をクリックします。
- ステップ **11** (オプション)[フィルタリング(Filtering)] タブをクリックして、RIP ポリシーのフィルタを管理しま す。このセクションでは、インターフェイスでのルーティング更新の回避、ルーティング更新でのルー トのアドバタイズ制御、ルーティング更新の処理制御、およびルーティング更新の送信元フィルタリン グに、フィルタを使用します。
	- a) [追加(Add)] をクリックして、RIP フィルタを追加します。
	- b) [トラフィックの方向(Traffic Direction)]フィールドでフィルタリングされるトラフィックのタイプ ([着信(Inbound)] または [発信(Outbound)])を選択します。
		- (注) トラフィックの方向が着信の場合、インターフェイス フィルタだけを定義できます。
- c) [フィルタオン(FilterOn)]フィールドで適切なラジオボタンを選択して、フィルタがインターフェ イスまたはルートのいずれに基づくかを指定します。[インターフェイス (Interface) ] を選択した場 合、ルーティング更新がフィルタリングされるインターフェイスの名前を入力または選択します。 [ルート (Route) 1を選択した場合、ルート タイプを選択します。
	- [スタティック(Static)]:スタティック ルートだけがフィルタリングされます。
	- [接続済み(Connected)]:接続されたルートだけがフィルタリングされます。
	- [OSPF]:指定したOSPFプロセスによって検出されたOSPFv2ルートだけがフィルタリングされ ます。フィルタリングされる OSPF プロセスの [プロセス ID (Process ID) ] を入力します。
	- [BGP]:指定した BGP プロセスによって検出された BGPv4 ルートだけがフィルタリングされま す。フィルタリングされる BGP プロセスの AS パスを入力します。
- d) [アクセス リスト(Access List)] フィールドで、許可されるネットワークまたは RIP ルート アドバ タイズメントから削除されるネットワークを定義する 1 つ以上のアクセス コントロール リスト (ACL)の名前を入力または選択します。
- e) [OK] をクリックします。
- ステップ **12** (オプション)[ブロードキャスト(Broadcast)] タブをクリックして、インターフェイス設定を追加ま たは編集します。[ブロードキャスト(Broadcast)] タブを使用して、インターフェイスごとに送受信す るグローバル RIP バージョンをオーバーライドできます。また、有効な RIP アップデートを確認するた めの認証を実装する場合は、インターフェイスごとの認証パラメータを定義できます。
	- a) [追加 (Add) ] をクリックして、インターフェイス設定を追加します。
	- b) [インターフェイス(Interface)] フィールドで、このアプライアンスで定義されるインターフェイス を入力または選択します。
	- c) [送信(Send)] オプションで、該当するボックスを選択して、RIP バージョン 1、バージョン 2、ま たは両方を使用して更新を送信するように指定します。これらのオプションを使用して、指定され たインターフェイスについて、指定したグローバルな送信バージョンをオーバーライドできます。
	- d) [受信(Receive)] オプションで、該当するボックスを選択して、RIP バージョン 1、バージョン 2、 または両方を使用して更新を受け入れるように指定します。これらのオプションを使用して、指定 されたインターフェイスについて、指定したグローバルな受信バージョンをオーバーライドできま す。
	- e) RIP ブロードキャストに対してこのインターフェイスで使用される認証を選択します。
		- [なし(None)]:認証はありません。
		- [MD5]:MD5 を使用します。
		- [クリア テキスト(Clear Text)]:クリア テキスト認証を使用します。

[MD5] または [クリア テキスト(Clear Text)] を選択した場合、次の認証パラメータも指定する必要 があります。

- [キー ID (Key ID) ]:認証キーの ID。有効な値は 0 ~ 255 です。
- [キー(Key)]:選択した認証方式で使用されるキー。最大 16 文字まで使用できます
- [確認(Confirm)]:確認のために、認証キーを再度入力します。

 $\mathbf l$ 

I